# **Estació de treball HP Z400 pel Macromodel**

Aquest ordinador és un ordinador comú destinat als programes de càlcul d'estructures i, en particular, al programa Macromodel de Schrödinger.

## **Descripció tècnica**

## **Dades per l'inventari**

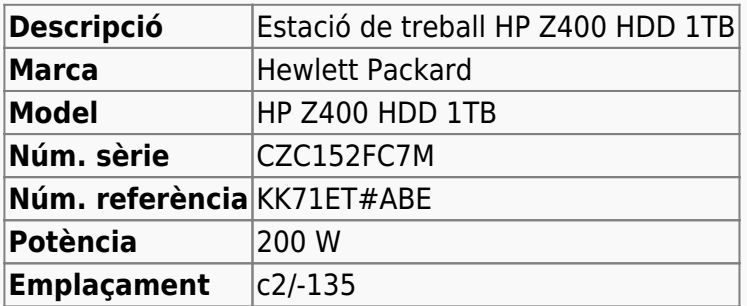

## **Estació de treball pel MACROMODEL**

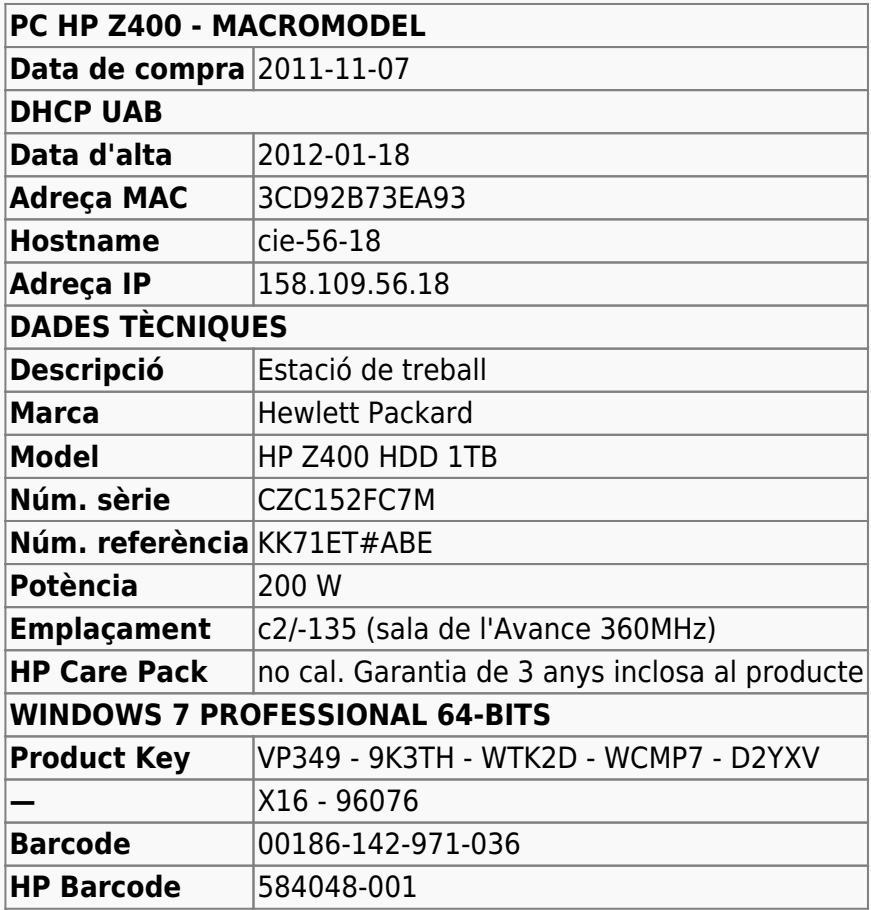

## **Targeta gràfica**

La targeta gràfica instal·lada és una **NVIDIA Quadro FX600, 1024MB, PCI-E**,

- Manual: [NVIDIA Quadro 600](http://www.nvidia.com/docs/IO/40049/NV_DS_QUADRO_600_US_LR.pdf)
- Drivers: [Linux x64 \(AMD64/EM64T\) Display Driver](http://www.nvidia.com/object/linux-display-amd64-290.10-driver.html)

## **Windows 7 Professional 64-bits**

L'ordinador ve amb Microsoft Windows 7 Professional 64-bits preinstal·lat en dues particions,

- **SYSTEM** (label: boot) de 2GB, i
- **OS (C:)** que ocupa la resta del disc, però que està pràcticament buida.

Després de desactivar la memòria virtual i la recuperació del sistema a totes les particions (instruccions a [How to shrink Windows 7 boot partition with unmovable files\)](http://superuser.com/questions/88131/how-to-shrink-windows-7-boot-partition-with-unmovable-files) amb l'eina Partition Manager del Windows redueixo la 2a partició fins a 37 GB.

Llavors amb l'eina GParted (PartedMagig 11.11.11) he mogut ambudes particions al final del disc per tal d'alliberar espai per la instal·lació del GNU/Linux Debian.

Per finalitzar el procés de còpia de seguretat del Windows-7, faig una còpia del MBR amb la comanda

```
dd if=/dev/sda of=mbrcontent.bin bs=512 count=1
```
i copio el fitxer dins la partició **OS (C:)**.

## **Instal·lació de Debian GNU/Linux**

La distribució de GNU/Linux instal·lada és la **Debian version 6.0.3, released on October 8th, 2011, codenamed squeeze, AMD64 architecture.**

## **Configuració inicial**

- Language: English
- Country: Spain
- Locale: en US.UTF-8
- Keymap: Spanish
- Host name: cie-56-18 (assignat automàticament per DHCP)
- Domain name: uab.es (assignat automàticament per DHCP)
- User name: sermnuab (SeRMN-UAB Users)
- Time zone: Madrid

### **Partició del disc**

Partició a l'AvanceIII-400sb

 $[root@cie-55-32 ~-]$ # df -hT -t  $ext3$ 

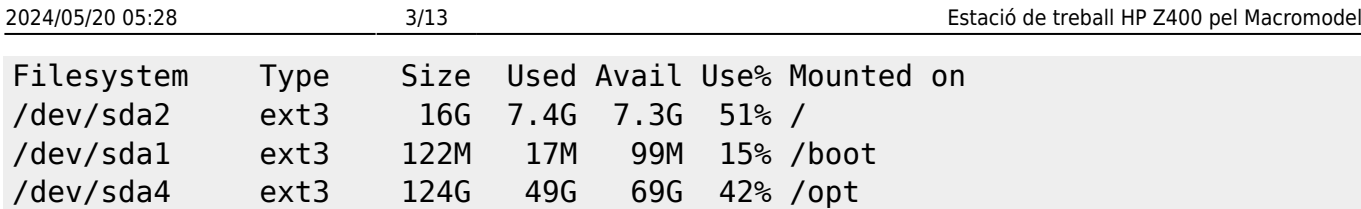

Partició a l'AvanceII+-600

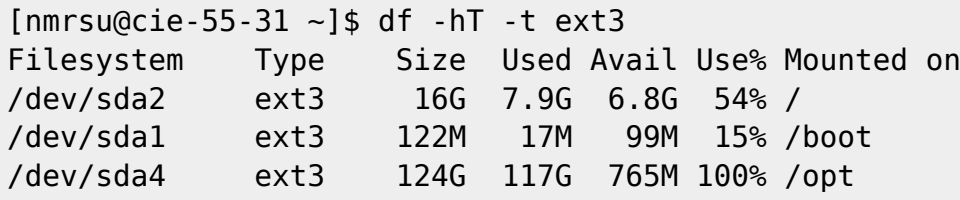

Partició al servidor amb Debian-AMD64

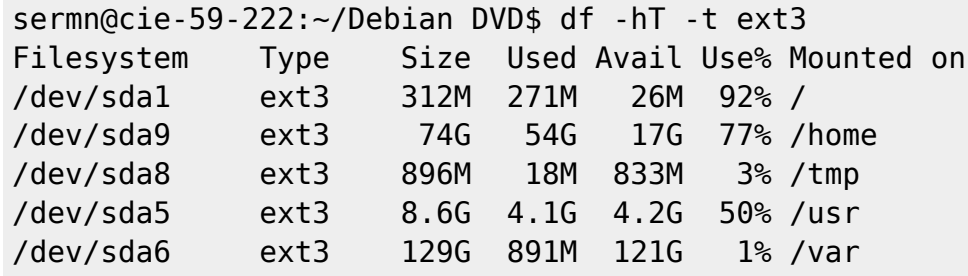

A partir d'aquests esquemes de partició decideixo crear les següents particions:

- Partició primària **/ (root)** de 20 GB. Inclou /usr i /tmp
- Partició lògica **/var** de 5 GB.
- Partició swap de 12 GB.
- Partició lògica **/opt** de 20 GB. Pel Topspin i altre programari Bruker.
- Partició lògica **/home** de 907,5 GB (resta d'espai al disc). Entre altres, és on es guardaran les dades dels usuaris.

root@cie-56-18:/# sfdisk -l

Disk /dev/sda: 121601 cylinders, 255 heads, 63 sectors/track Warning: extended partition does not start at a cylinder boundary. DOS and Linux will interpret the contents differently. Units = cylinders of 8225280 bytes, blocks of 1024 bytes, counting from 0

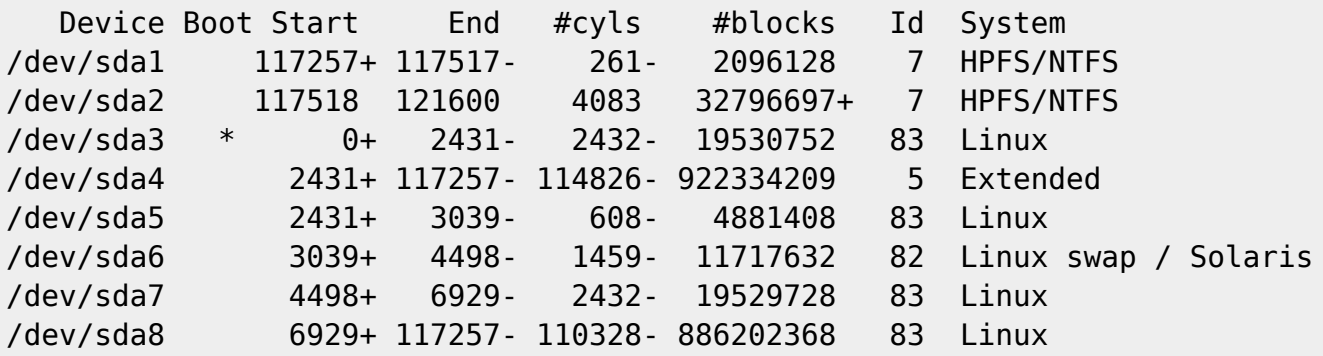

Les particions sda1 i sda2 contenen la instal·lació original de Windows 7.

## **Instal·lació i configuració de Debian**

#### **Instal·lació bàsica de programes**

Les col·leccions de programes a instal·lar seleccionades són:

- Desktop Environment
- Standard System

La resta de programes que poguessin ser necessaris, s'instal·laran més endavant.

#### **GRUB Boot Loader**

GRUB Boot Loader s'instal·la al MBR.

#### **Reiniciar per primer cop**

Un cop s'han instal·lat tots els paquets, reinicio l'ordinador i entro a la sessió de GNU/Debian Squeeze.

#### **Simplificació de l'escriptori**

Simplifico l'escriptori:

- Elimino el panel inferior. Abans de fer-ho, moc els applets Window List i Workspace Switcher al panel superior.
- Elimino els applets Notification Area i Window Selector al panel superior, el primer perquè no vull que els usuaris enredin les connexions a la xarxa, i el segon perquè és redundant amb el Window List.
- Al Workspace Switcher redueixo el nombre d'escriptoris a 2. Els usuaris de MS-Windows no coneixen el concepte d'escriptoris i tenen tendència a perdre's.
- Canvio la configuració del Workpsace Switcher
	- o Show windows from all workspaces
		- $\circ$  Group windows when space is limited
		- Restore to native workspace (les finestres minimitzades s'obren a l'escriptori on es van tancar)
- Afegeixo els applets Lock Screen Button per bloquejar la pantalla, i Log Out Button per sortir de la sessió o per canviar a un altre usuari.

Edito el menú per amagar les aplicacions que no vull que vegin els usuaris (jocs i altres entreteniments). Més endavant miraré d'esbrinar cóm es poden desinstal·lar algunes d'aquestes aplicacions innecessàries. Entre altres:

- L'usuari "normal" no hauria de veure el menú System | Administration
- L'usuari "normal" no hauria de veure moltes de les opcions disponibles al menú System |

- Preferences
- $\bullet$  ...

## **Addició d'altres magatzems (repositories) de programes**

Afegeixo altres magatzems (repositories) de programes:

- deb<http://backports.debian.org/debian-backports/>squeeze-backports main
- deb<http://www.debian-multimedia.org/> squeeze main contrib non-free

i la signatura (debian-multimedia-keyring) del magatzem debian-multimedia, i instal·lo:

Adobe Acrobat Reader

#### **Altres paquets i programes de Debian**

Afegeixo els següents paquets o programes (aquest no és un llistat exhaustiu, només inclou els dimonis i servidors de xarxa, i altres programes importants):

- ssh (openssh-server, openssh-client)
- mc (midnight commander)
- rsync
- ftp-ssl en comptes de ftp
- denyhosts
- nfs-kernel-server
- tftp-hpa
- tftpd-hpa Cal reconfigurar!
- bootparamd Cal reconfigurar!
- xinetd (en comptes del programa per defecte: openbsd-inetd)

Elimino els paquets o programes:

- telnet
- $\bullet$  ...

Elimino els següents metapackages per poder eliminar altres paquets o programes que depenen d'ells sense haver de desinstal·lar altres paquets que sí que m'interessen,

- gnome
- gnome-desktop-environment
- gnome-office

Llavors desinstal·lo:

- gnome-games, gnome-games-data, gnome-games-extra-data
- simple-scan, xsane, xsane-common, i les biblioteques relacionades
- $\bullet$  ...

Substitueixo la versió lliure de Java (java-6-openjdk i paquets que en dependen) per la versió oficial (sun-java6-jdk i paquets que en depenen).

#### **Configuració de la xarxa**

Actualment la configuració de la xarxa de la UAB la proporciona un servidor de DHCP. Per evitar que la caiguda de la xarxa afecti el funcionament de l'espectròmetre, **la configuració s'haurà de canviar a estàtica.** Els paràmetres són,

- Hostname: cie-56-18
- Domain: uab.es
- IP address: 158.109.56.18
- Broadcast: 158.109.63.255
- Netmask: 255.255.240.0
- DNS:
	- domain uab.es
	- search uab.es
	- nameserver 158.109.0.9
	- nameserver 158.109.254.130
	- $\circ$  nameserver 158.109.0.1

La configuració de més amunt és l'emprada per la targeta de xarxa de la placa basse,

eth0 Link encap:Ethernet HWaddr 3c:d9:2b:73:ea:93 inet addr:158.109.56.18 Bcast:158.109.63.255 Mask:255.255.240.0 inet6 addr: fec0::a:3ed9:2bff:fe73:ea93/64 Scope:Site inet6 addr: 2002:9e6d:3b49:a:3ed9:2bff:fe73:ea93/64 Scope:Global inet6 addr: fe80::3ed9:2bff:fe73:ea93/64 Scope:Link UP BROADCAST RUNNING MULTICAST MTU:1500 Metric:1 RX packets:91257 errors:0 dropped:0 overruns:0 frame:0 TX packets:1609 errors:0 dropped:0 overruns:0 carrier:0 collisions:0 txqueuelen:1000 RX bytes:23348532 (22.2 MiB) TX bytes:123310 (120.4 KiB) Interrupt:17

i ha estat obtinguda del servidor de DHCP de la universitat, a l'igual que la configuració de servidors de noms,

# more resolv.conf # Generated by NetworkManager domain uab.es search uab.es nameserver 158.109.0.9 nameserver 158.109.254.130 nameserver 158.109.0.1

La targeta de xarxa addicional també es reconeix,

eth1 Link encap:Ethernet HWaddr 1c:7e:e5:10:90:0a UP BROADCAST MULTICAST MTU:1500 Metric:1 RX packets:0 errors:0 dropped:0 overruns:0 frame:0  TX packets:0 errors:0 dropped:0 overruns:0 carrier:0 collisions:0 txqueuelen:1000 RX bytes:0 (0.0 B) TX bytes:0 (0.0 B) Interrupt:21 Base address:0x6000

però no té una configuració assignada. Caldrà configurar-la de forma estàtica amb els paràmetres de connexió emprats actualment per la connexió de l'estació de treball a la consola.

### **Paquets i programes de Debian**

Com que la configuració de la xarxa és estàtica, per evitar problemes elimino,

- network-manager i network-manager-gnome, i
- isc-dhcp i isc-dhpc-common,

i instal·lo

- net-tools, i
- ifupdown-extra, que alhora arrossega els paquets
	- o ethtools, i
	- $\circ$  iputils-arping

### **Configuració de les targetes de xarxa**

Per evitar que en algun moment es pugui bescanviar la configuració de les targetes de xarxa poso en pràctica les opcions esmentades a [How to reorder or rename logical interface names in Linux.](http://www.science.uva.nl/research/air/wiki/LogicalInterfaceNames)

Una opció seria fer servir el programa nameif (paquet net-tools) per assignar un nom de dispositiu en funció de l'adreça física de la targeta; i després emprar el nom de dispositiu assignat al fitxer de configuració etc/network/interface.

Però una consulta al fitxer /etc/udev/rules.d/70-persistent-net.rules indica que l'assignació del nom de dispositiu, eth0 o eth1 feta pel programa [udev](https://wiki.archlinux.org/index.php/Udev) és fixe, i que no hi ha perill de que canviï en reiniciar l'ordinador,

```
root@cie-56-18:/etc/udev/rules.d# more 70-persistent-net.rules
# This file was automatically generated by the /lib/udev/write_net_rules
# program, run by the persistent-net-generator.rules rules file.
#
# You can modify it, as long as you keep each rule on a single
# line, and change only the value of the NAME= key.
# PCI device 0x14e4:0x1684 (tg3)
SUBSYSTEM=="net", ACTION=="add", DRIVERS=="?*",
ATTR{address}=="3c:d9:2b:73:ea:93",
  ATTR{dev_id}=="0x0", ATTR{type}=="1", KERNEL=="eth*", NAME="eth0"
# PCI device 0x1186:0x4300 (r8169)
SUBSYSTEM=="net", ACTION=="add", DRIVERS=="?*",
```
ATTR{address}=="1c:7e:e5:10:90:0a", ATTR{dev\_id}=="0x0", ATTR{type}=="1", KERNEL=="eth\*", NAME="eth1"

Així doncs, podem fer servir eth0 i eth1 al fitxer de configuració etc/network/interfaces sense preocupacions.

#### **Bibliografia**

- [Network Configuration](http://wiki.debian.org/NetworkConfiguration) a la wiki de Debian.
- [NetworkManager](http://wiki.debian.org/NetworkManager) a la wiki de Debian.
- [Chapter 5. Network setup,](http://www.debian.org/doc/manuals/debian-reference/ch05.en.html) a Debian Reference, by Osamu Aoki.
- [Disable NetworkManager](http://www.linuxquestions.org/questions/linux-networking-3/disable-networkmanager-598907/)
- $\bullet$  ...

#### **Fitxers de configuració provissionals**

Aquesta és la configuració de xarxa provissional emprada per la instal·lació i configuració del sistema operatiu i del programa TopSpin.

#### **/etc/hosts**

127.0.0.1 localhost 127.0.1.1 cie-56-18.uab.es cie-56-18

#### **/etc/resolv.conf**

# Generated by NetworkManager domain uab.es search uab.es nameserver 158.109.0.9 nameserver 158.109.254.130 nameserver 158.109.0.1

#### **/etc/network/interfaces**

```
# This file describes the network interfaces available on your system
# and how to activate them. For more information, see interfaces(5).
# The loopback network interface
auto lo
iface lo inet loopback
# Ethernet interfaces are assigned to physical devices in a
# persistent way according to rules in file:
#
# /etc/udev/rules.d/70-persistent-net.rules
#
```

```
# Hence, each of eth0 and eth1 will **always** correspond to
# the same device. The configuration below assumes that,
#
# eth0 -> lan (internet)
# eth1 -> nmr (spectrometer ccu or ipso)
#
auto eth0 eth1
# LAN / INTERNET - Assigned to the primary network interface,
# which usually will be the motherboard integrated NIC.
#
iface eth0 inet static
     address 158.109.56.18
     netmask 255.255.240.0
     broadcast 158.109.63.255
     gateway 158.109.0.3
# NMR CONSOLE LAN - Assigned to the secondary network interface,
# which usually will be the added NIC.
#
iface eth1 inet static
     address 149.236.99.255
     netmask 255.255.255.0
     network 149.236.99.0
     broadcast 10.10.255.255
```
#### **/etc/udev/rules.d/70-persistent-net.rules**

```
# This file was automatically generated by the /lib/udev/write_net_rules
# program, run by the persistent-net-generator.rules rules file.
#
# You can modify it, as long as you keep each rule on a single
# line, and change only the value of the NAME= key.
# PCI device 0x14e4:0x1684 (tg3)
SUBSYSTEM=="net", ACTION=="add", DRIVERS=="?*",
ATTR{address}=="3c:d9:2b:73:ea:93",
   ATTR{dev_id}=="0x0", ATTR{type}=="1", KERNEL=="eth*", NAME="eth0"
# PCI device 0x1186:0x4300 (r8169)
SUBSYSTEM=="net", ACTION=="add", DRIVERS=="?*",
ATTR{address}=="1c:7e:e5:10:90:0a",
   ATTR{dev_id}=="0x0", ATTR{type}=="1", KERNEL=="eth*", NAME="eth1"
```
#### **Configuració de serveis**

**Avahi**

**(Arix Me!)** S'ha de configurar (fitxer /etc/avahi/avahi-daemon.conf) per tal de restringir la

difusió dels serveis disponibles a l'ordinador i, potser, la cerca de serveis a la xarxa.

#### **Trivial FTP daemon**

Enllaços sobre la configuració del tftpd

- <http://chschneider.eu/linux/server/tftpd-hpa.shtml>
- <http://diablo.craem.net/wordpress/?p=171>
- $\bullet$  ...

#### **Bootparam**

Cal configurar-lo per servir el sistema operatiu de la consola.

#### **NFS**

Cal configurar-lo per servir el sistema operatiu de la consola.

#### **NTP**

Instal·lo el paquet ntp i al final del fitxer /etc/ntp.conf afegeixo els següents servidors de temps,

- server swisstime.ethz.ch
- server ntp.uab.es
- server ntp.univ-lyon1.fr

#### **Altres programes no procedents de Debian**

Afegeixo els programes:

- Firefox del lloc web de Mozilla
- Filezilla? **D** potser no cal, perquè el gestor de fitxers ja incorpora un client de ftp/ssh.
- $\bullet$  ...

#### **Hardware especial**

#### **Drivers per la targeta gràfica**

Instal·lo els drivers més actuals disponibles a debian-backports.

Per més informació consultar:

- [http://wiki.debian.org/NvidiaGraphicsDrivers#non-free\\_drivers](http://wiki.debian.org/NvidiaGraphicsDrivers#non-free_drivers)
- <http://www.nvidia.com/object/unix.html>
- <http://www.nvidia.com/object/linux-display-amd64-290.10-driver.html>
- <http://packages.debian.org/search?keywords=nvidia-glx>
- $\bullet$

Per veure si es poden connectar dos monitors consultar:

- http://en.gentoo-wiki.com/wiki/X.Org/Dual Monitors/Nvidia
- [http://www.nvidia.com/object/feature\\_twinview.html](http://www.nvidia.com/object/feature_twinview.html)
- <http://ubuntuforums.org/showthread.php?t=1817622>
- <http://www.ublug.org/ubuntu/twinview/twinview-howto-breezy.html>
- <http://us.download.nvidia.com/solaris/96.43.21/README/appendix-g.html>
- [http://defindit.com/readme\\_files/x\\_windows\\_dual\\_monitor.html](http://defindit.com/readme_files/x_windows_dual_monitor.html)
- <http://forums.nvidia.com/>
- $\bullet$  ...

#### **Drivers per la 2a targeta de xarxa**

Aparentment no cal instal·lar cap driver especial ja que la targeta és suportada per GNU/Linux, però per si de cas, aquests són alguns enllaços relacionats amb aquest model de targeta:

- [linux driver dge-528t](http://www.google.es/#sclient=psy-ab&hl=es&source=hp&q=linux+driver+dge-528t&pbx=1&oq=linux+driver+dge-528t&aq=f&aqi=&aql=&gs_sm=e&gs_upl=2355l8732l0l9055l21l17l0l3l3l1l401l3573l0.9.6.1.1l20l0&fp=1&biw=1076&bih=853&bav=on.2,or.r_gc.r_pw.,cf.osb&cad=b) a Google
- [Technical Support DGE-528T Copper Gigabit PCI Card for PC](http://www.dlink.co.uk/cs/Satellite?c=Product_C&childpagename=DLinkEurope-GB%2FDLTechProduct&cid=1197319325083&p=1197318962293&packedargs=QuickLinksParentID%3D1197318962293%26locale%3D1195806691854&pagename=DLinkEurope-GB%2FDLWrapper)
- [DGE-528T Copper Gigabit PCI Card for PC](http://www.dlink.co.uk/cs/Satellite?c=Product_C&childpagename=DLinkEurope-GB%2FDLProductCarouselMultiple&cid=1197319325083&p=1197318962342&packedargs=locale%3D1195806691854&pagename=DLinkEurope-GB%2FDLWrapper)
- [Components supported by the r8169 module](http://hardware4linux.info/module/r8169/)

#### **Drivers per la targeta amb ports sèrie**

La targeta és reconeguda i configurada pel sistema, no cal instal·lar cap controlador addicional,

```
[ 0.688353] Serial: 8250/16550 driver, 4 ports, IRQ sharing enabled
[ 0.688545] alloc irq_desc for 16 on node -1
[ 0.688546] alloc kstat irqs on node -1
[ 0.688550] serial 0000:1c:00.0: PCI INT A -> GSI 16 (level, low) -> IRQ
16
[ 0.688562] 2 ports detected on Oxford PCI Express device
[ 0.688613] ttyS0: detected caps 00000700 should be 00000100
[ 0.688617] 0000:1c:00.0: ttyS0 at MMIO 0xec401000 (irq = 16) is a
16C950/954
[ 0.688670] ttyS1: detected caps 00000700 should be 00000100
[ 0.688674] 0000:1c:00.0: ttyS1 at MMIO 0xec401200 (irq = 16) is a
16C950/954
```
## **Configuració de la BIOS**

**PEIX Me!** Quan tot estigui funcionant caldrà verificar la configuració de la BIOS, per exemple, per protegir l'accés amb una contrasenya.

## **Securing Debian GNU/Linux**

- [Debian SELinux support.](http://wiki.debian.org/SELinux) The Debian packaged Linux kernels have had SELinux support compiled in (but disabled by default) since version 2.6.9. o [SELinux Setup](http://wiki.debian.org/SELinux/Setup)
- W Security-Enhanced Linux
- [SELinux Project Wiki](http://selinuxproject.org/page/Main_Page)
- [SELINUX \(Security-Enhanced Linux\)](http://blog.supportpro.com/2007/08/se-linux/)
- [Securing and Hardening Red Hat Linux Production Systems.](http://www.puschitz.com/SecuringLinux.shtml) A Practical Guide to Basic Linux Security in Production Enterprise Environments. Written by Werner Puschitz.

### **Altres millores a Debian**

#### **Devil's pie**

- [Devil's Pie](http://www.burtonini.com/blog/computers/devilspie) is a window-matching utility, inspired by Sawfish's "Matched Windows" option and the lack of the functionality in Metacity. Metacity lacking window matching is not a bad thing — Metacity is a lean window manager, and window matching does not have to be a window manager task. Devil's Pie can be configured to detect windows as they are created, and match the window to a set of rules. If the window matches the rules, it can perform a series of actions on that window. For example, I can make all windows created by X-Chat appear on all workspaces, and the main Gkrellm1 window does not appear in the pager or task list.
- [Devilspie](https://help.ubuntu.com/community/Devilspie) is a non-gui utility that lets you make applications start in specified workplaces, in specified sizes and placements, minimized or maximized and much more based on simple config files.
- [GDevilspie](http://code.google.com/p/gdevilspie/) is a user friendly interface to the devilspie window matching daemon, to create rules easily.
	- [How do I tell a start up program to start minimized?](http://askubuntu.com/questions/20989/how-do-i-tell-a-start-up-program-to-start-minimized)

#### **Teamviewer**

[TeamViewer](http://www.teamviewer.com/es/index.aspx) the All-In-One Solution for Remote Access and Support over the Internet. TeamViewer connects to any PC or server around the world within a few seconds. You can remote control your partner's PC as if you were sitting right in front of it.

#### **Configuració de GNOME**

Consultar els següents enllaços sobre cóm millorar o personalitzar el comportament de Gnome

- [GNOME](https://wiki.archlinux.org/index.php/GNOME) at ArchLinux
	- [GNOME Tips](https://wiki.archlinux.org/index.php/GNOME_Tips)
	- [Configuring GDM 2.28](https://wiki.archlinux.org/index.php/GNOME_2.28_Changes#Configuring_gdm_2.28)

## **Instal·lació del Topspin**

- [Instal·lació del Topspin 3.1](https://sermn.uab.cat/wiki/doku.php?id=informatica:hp_z400_600_topspin31)
- [Instal·lació del Topspin 2.1](https://sermn.uab.cat/wiki/doku.php?id=informatica:hp_z400_600_topspin21)

From: <https://sermn.uab.cat/wiki/> - **SeRMN Wiki**

Permanent link: **[https://sermn.uab.cat/wiki/doku.php?id=informatica:hp\\_z400\\_macromodel&rev=1339151632](https://sermn.uab.cat/wiki/doku.php?id=informatica:hp_z400_macromodel&rev=1339151632)**

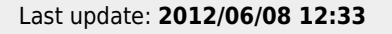

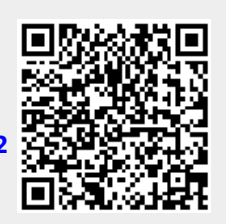